# **Software Update (**CN33**)**

**In dieser Anleitung wird beschrieben, wie Sie das Update auf Ihr CN33 aufspielen können. Lesen Sie sich zunächst die komplette Anleitung durch, bevor Sie den Update-Vorgang durchführen.**

#### **1. USB-Stick vorbereiten**

Kopieren Sie die Update-Datei **CN33\_040.SYS** in das oberste Verzeichnis (nicht in einen Unterordner) auf Ihren USB-Stick.

\* Der USB-Stick muss im Format "FAT" oder "FAT32" formatiert sein.

#### **2. USB-Stick anschließen**

*Während das Instrument ausgeschaltet ist:*

Stecken Sie den USB-Stick in die "USB to Device" Buchse (links unter dem Spieltisch).

#### **3. Update starten**

Halten Sie die Tasten REC**, TRANSPOSE** und **USB** gedrückt und schalten Sie dabei das Instrument ein.

Der Update-Vorgang startet nach einigen Sekunden automatisch. Das Display zeigt zunächst "**bot**" und anschließend weitere aktuelle Statusmeldungen an. Die drei Tasten können Sie nun loslassen.

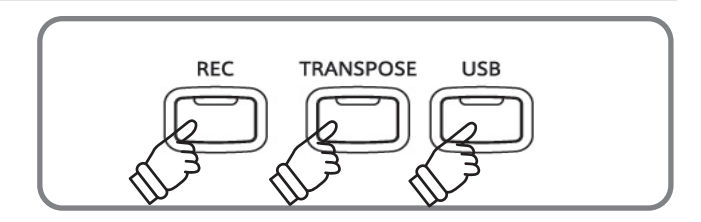

\* Entfernen Sie nicht den USB-Stick, während der Update-Vorgang läuft.

#### **4. USB-Stick entfernen**

Nach ca. 30 Sekunden zeigt das Display "**end**" an. Damit ist der Vorgang abgeschlossen.

Ziehen Sie den USB-Stick aus dem USB Port und schalten Sie das CN33 aus und wieder ein. Das Update wird nun automatisch verwendet.

- \* Wenn irgendetwas schief gelaufen ist, können Sie den gesamten Vorgang ab Punkt 1 einfach wiederholen.
- \* Eventuell muss noch ein RESET nach der Update Installation durchgeführt werden. Dafür halten Sie die Tasten REC und PLAY/STOP gedrückt und schalten dabei das CN33 ein. Nach einigen Sekunden können Sie die beiden Tasten wieder loslassen.

#### **Software Version überprüfen**

Zur Überprüfung der Software-Version halten Sie die Tasten **PIANO**2, DRAWBAR und H**ARPSI&MALLETS** gedrückt und schalten dabei das Instrument ein.

Die aktuelle Version wird nach einigen Sekunden im Display angezeigt.

\* Schalten Sie anschließend das CN33 aus und wieder ein, um in den normalen Spielbetrieb zurückzugelangen

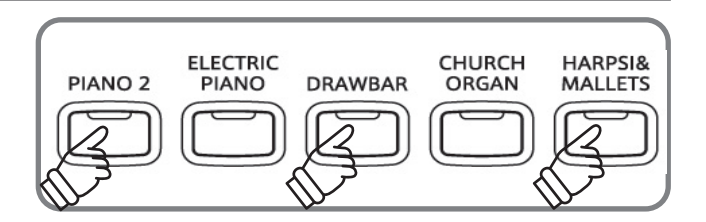

## **Software Update**

### ■CN33 Software Historie

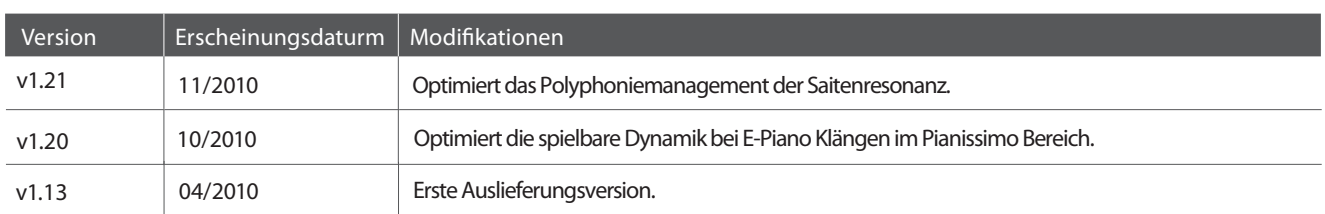